### **Fonctions : représentation graphique et tableau de valeurs**

Menu **Graphe** : saisir l'expression de la fonction puis  $\left( \widehat{a} \right)$ .

L'exposant s'obtient avec  $\sqrt{\wedge}$ Fonct graph : Y=  $Y1=0.5x^3-x^2-2.5x+3$ Math Rad Norm1 Real

On peut modifier la fenêtre graphique avec  $\left( \mathbf{E} \right)$ 

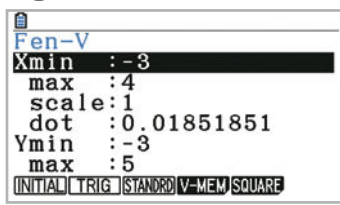

Dans le menu **Table**, on peut afficher le tableau de valeurs de la fonction avec et modifier le début, la fin et le pas de la table avec ...

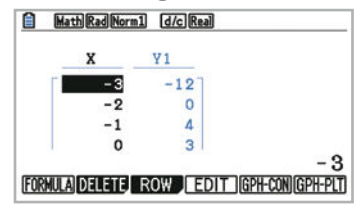

## **Probabilités**

Dans le menu **Exe-Mat**, pour obtenir un nombre au hasard entre 0 et 1 : 0PTN

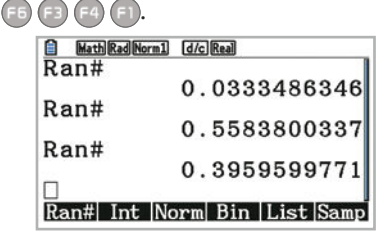

# **Statistiques**

Menu **Statistiques** : saisir les valeurs dans **List1** et si besoin les effectifs dans **List2**.

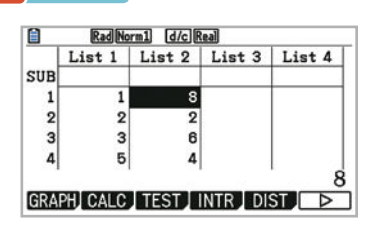

Réglages : <sup>(22</sup>) (36).

Première ligne : **List1**.

Deuxième ligne : 1 ou **List2**.

Ressortir avec  $exp$ .

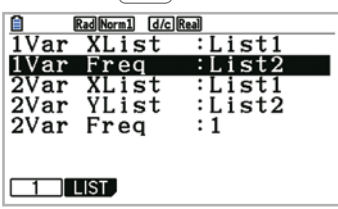

 pour obtenir les paramètres statistiques. Utiliser les flèches pour les faire défiler.

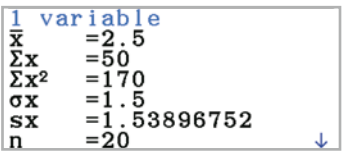

On obtient moyenne, minimum, maximum, étendue, médiane, quartiles et écart-type. L'écart interquartile se calcule par  $\mathbf{Q}_{\mathbf{3}}\!-\!\mathbf{Q}_{\mathbf{1}}$ 

## **Exactions**

 $\sqrt{2}$  puis saisir numérateur et dénominateur. La fraction est simplifiée si possible.  $\sqrt{s+1}$  pour avoir la valeur décimale.

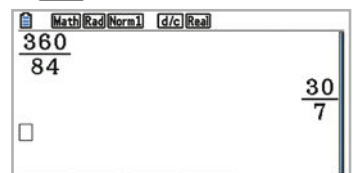

# **Trigonométrie**

Les fonctions trigonométriques s'obtiennent avec  $\left[\sin\right]$   $\left[\cos\right]$   $\tan\right)$ 

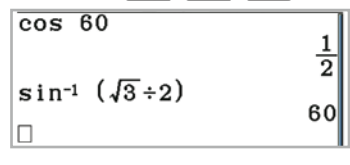

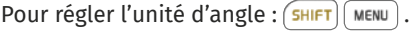

 $:$  Deg

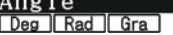

## **CALCULATRICES CASIO**

### **Suites**

Dans le menu **Récurrence**, on choisit le type de suite avec  $\textcircled{\texttt{F}}$ .

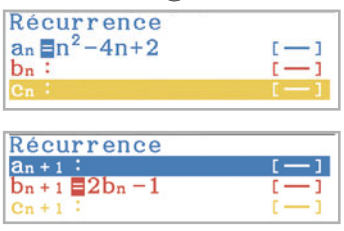

Dans l'écran de saisie des suites, pour régler la table et le graphique.

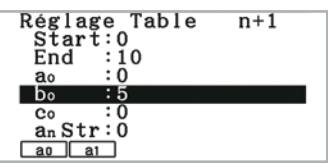

pour afficher les termes de la suite.

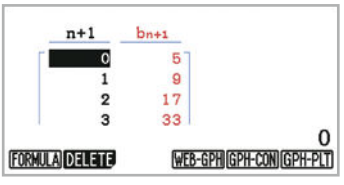

Dans la table de valeurs, (FE) pour représenter les points de coordonnées  $(n; a_n)$ .

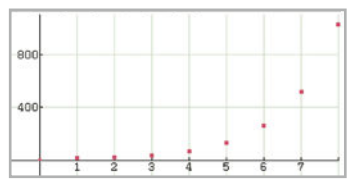

### **B** Divers

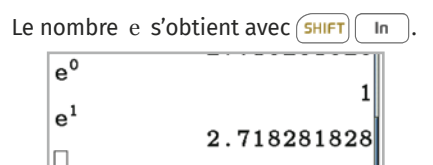

L'unité d'angle se règle avec  $\sqrt{\frac{S H I F T}{S H I}}$  MENU

Angle<br><mark>Des | Rad | Gra |</mark> :Rad

Dans le menu **Exe-Mat**, pour obtenir un nombre au hasard entre 0 et 1 : OPTN  $F_5$   $F_3$   $F_4$   $F_1$ .

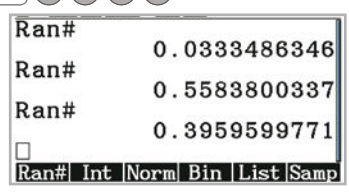

# **Équations**

Résolution graphique d'une équation, par exemple :  $x^3 - 4x + 1 = x - 1$ . Dans le menu **Graphe**, on entre les expressions concernées puis  $\left(\frac{1}{2}\right)$ .

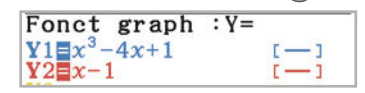

 pour obtenir les points d'intersection des deux courbes.

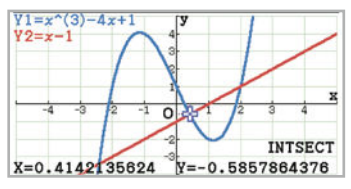

Les abscisses des points obtenus donnent les solutions de l'équation. Utiliser les flèches pour obtenir les autres solutions.

On peut, de même, résoudre  $f(x) = k$ en traçant la droite d'équation  $y = k$ .

## **Dérivation**

Dans le menu Exe-Mat, opTN (F4) (F2) donne  $\frac{d}{dx}$ . On indique la fonction à dériver entre les parenthèses puis le nombre pour lequel on effectue le calcul après le =.

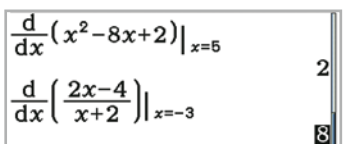

On obtient ainsi une valeur (parfois approchée) du nombre dérivé.

Dans le menu **Graphe**, on peut tracer la courbe représentative d'une fonction dérivée avec  $\boxed{\text{OPTN}}$  $\boxed{F}$  $\boxed{F}$  puis  $\boxed{F}$  pour obtenir **Y** puis  $\boxed{1}$  si on souhaite dériver **Y1**.

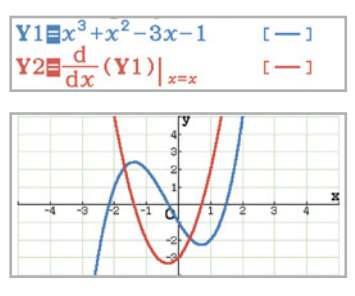

### **CALCULATRICES CASIO**

#### **Dénombrement**

OPTN EB E3 donne accès au calcul de *n*!, de  $\binom{n}{k}$  avec **nCr** et des arrangements avec **nPr**.

On calcule ci-dessous 10!,  $\binom{9}{5}$  et  $\mathcal{A}_7^3$ .

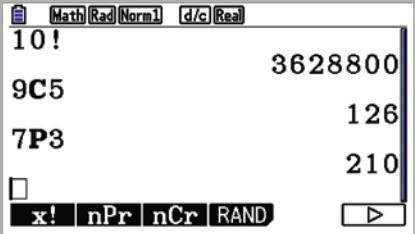

## **Loi binomiale**

**permet d'accéder aux** différents outils disponibles pour la loi binomiale de paramètres *n* et *p*.

 permet de calculer la probabilité  $P(X = k)$ .  $F =$  permet de calculer la probabilité  $P(X \le k)$ . Pour calculer  $P(k_1 \leq X \leq k_2)$ , on calcule  $P(X \le k_2) - P(X \le k_1 - 1).$ 

On saisit dans l'ordre les valeurs de *k*, *n* et *p* séparées avec la touche  $\lceil \cdot \rceil$ . permet de déterminer le plus petit entier *k* tel que  $P(X \le k) \ge a$ , où *a* est

un réel donné. On saisit dans l'ordre *a*, *n* et *p*.

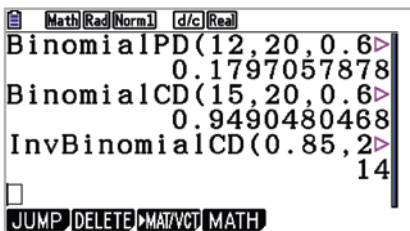

On a calculé, avec  $n = 20$  et  $p = 0.6$ ,  $P(X = 12)$ ,  $P(X \le 15)$  et le plus petit entier *k* tel que  $P(X \le k) \ge 0,85$  (le résultat est  $k = 14$ ).

### **Intégrales**

OPTN F4 F4 donne accès au calcul d'intégrales. On saisit la fonction ainsi que les bornes de l'intervalle.

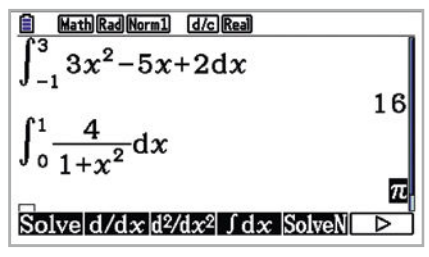

Il est également possible de représenter la primitive d'une fonction qui s'annule en un réel *a* de l'ensemble de définition de la fonction.

On a représenté ci-dessous la fonction *f* définie par  $f(x) = 3x^2 - 3x - 6$  et sa primitive qui s'annule en  $\alpha$  = 1. (La valeur de *a* est indiquée dans la borne inférieure de l'intégrale.)

On utilise  $app{[F2]}$   $F3$  pour obtenir le symbole de l'intégrale.

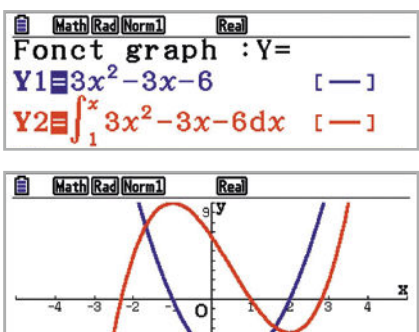

Il est possible de représenter graphiquement le domaine dont on souhaite calculer l'aire.

Dans la fenêtre graphique, appuyer sur

**FB FB FB puis saisir les bornes de** l'intervalle.

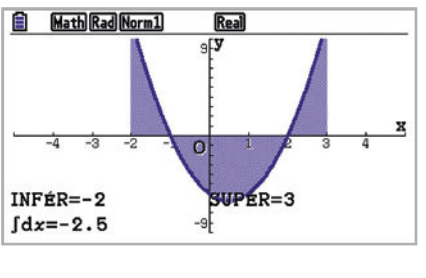

**LLS.fr/Casio**

### **CALCULATRICES CASIO**

#### **Nombres complexes**

Le nombre i s'obtient avec  $\sqrt{s$ HIFT  $\sqrt{a}$ . Pour réaliser des calculs sur les nombres  $complexes,$   $oprn$  puis  $e$ .

ReP : partie réelle. ImP : partie imaginaire.

Abs : module.

 $Arr$ : argument (en radian).

Con.ig: conjugué.

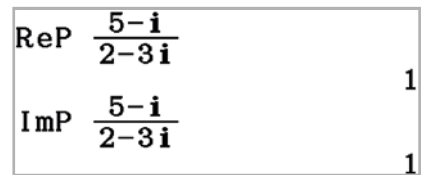

$$
\frac{5-\mathbf{i}}{2-3\,\mathbf{i}}
$$

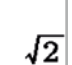

 $rac{1}{4}\pi$ 

$$
\text{Arg}\left(\frac{5-\mathbf{i}}{2-3\,\mathbf{i}}\right)
$$

$$
\begin{array}{c}\n\text{Conj}\,\mathbf{g} \left( \frac{5-\mathbf{i}}{2-3\,\mathbf{i}} \right) \\
1-\mathbf{i}\n\end{array}
$$

## **Arithmétique**

Pour réaliser des calculs sur les nombres entiers,  $opin$  puis  $F5$   $F4$   $F5$ .

: PGCD des entiers *p* et *q*.

: PPCM des entiers *p* et *q*.

MOII : reste dans la division euclidienne de *p* par *q*.

Int: partie entière d'un réel. On peut s'en servir pour obtenir le quotient dans la division euclidienne de *p* par *q*.

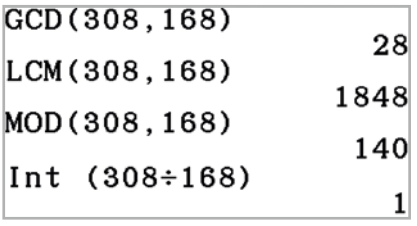

### **Matrices**

Pour saisir une matrice,  $\circ$   $\circ$   $\circ$   $\circ$   $\circ$  puis saisir les dimensions de la matrice, et enfin les coefficients de la matrice.

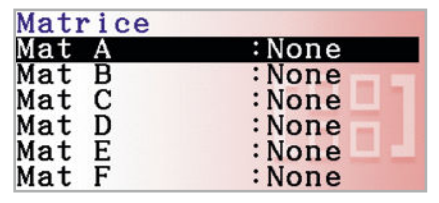

OPTN  $\left( -\right)$ : pour réaliser certaines opérations sur les matrices.

 $\mathbf{Mat}$  : saisie du nom de la matrice.

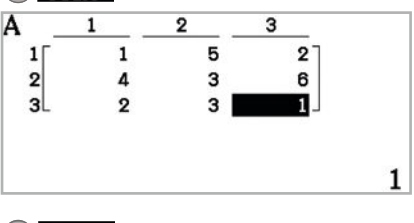

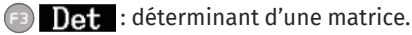

 $37$ 

Det Mat A

 $S$ HIFT  $($  $^{-1}$ ) : inverse d'une matrice,

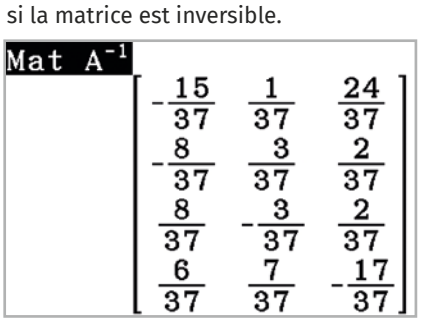

L'addition s'obtient avec  $\begin{bmatrix} + \\ 1 \end{bmatrix}$ et la multiplication avec  $\times$ .

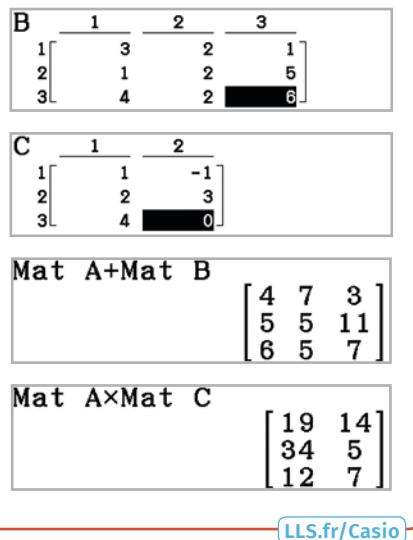